# **Shortcuts for WordRider 0.8**

**©VitySoft 2004-2007** *February 2007*

**Web:** http://www.wordrider.net **Mail:** info@wordrider.net

#### **Global shortcuts**

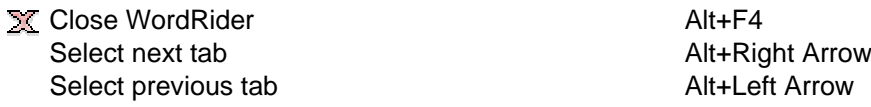

# **Working with document**

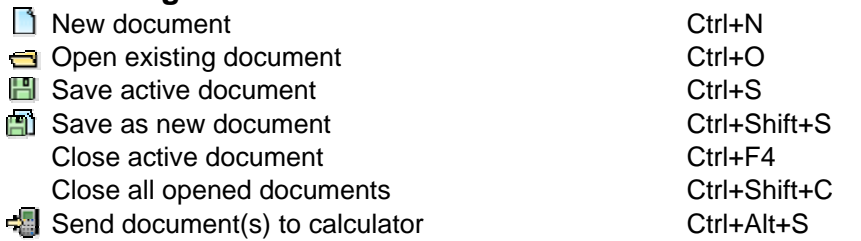

### **Working with editor**

*Editing text*

Move caret to previous(start of) word Ctrl+Left Arrow Move caret to next(end of) word Ctrl+Right Arrow Move caret to start of document Ctrl+Home Move caret to end of document Ctrl+End

Delete next word or active selection Ctrl+Delete Delete previous word or active selection Ctrl+BackSpace

Select All text Ctrl+A

- 
- $\tilde{\mathbb{X}}$  Cut selected text Ctrl+X
- Paste from clipboard Ctrl+V or Shift+Insert Select Word/Line/Document Ctrl+W Select text from position to start of document Ctrl+Shift+Home Select text from position to end of document Ctrl+Shift+End Select text from position to end of line Shift+End Select text from position to start of line Shift+Home Add/substract selection for next(end of) word Ctrl+Shift+Right Arrow Add/substract selection for previous(end of) word Ctrl+Shift+Left Arrow Switch Insert/Rewrite mode

*Text history*<br> **E** Undo last action **Find/Replace dialog** Ctrl+F

Image Properties Alt+Enter

Copy selected text Ctrl+C or Ctrl+Insert

Ctrl+Z or Alt+BackSpace Redo last action Ctrl+Shift+Z or Ctrl+Shift+BackSpa

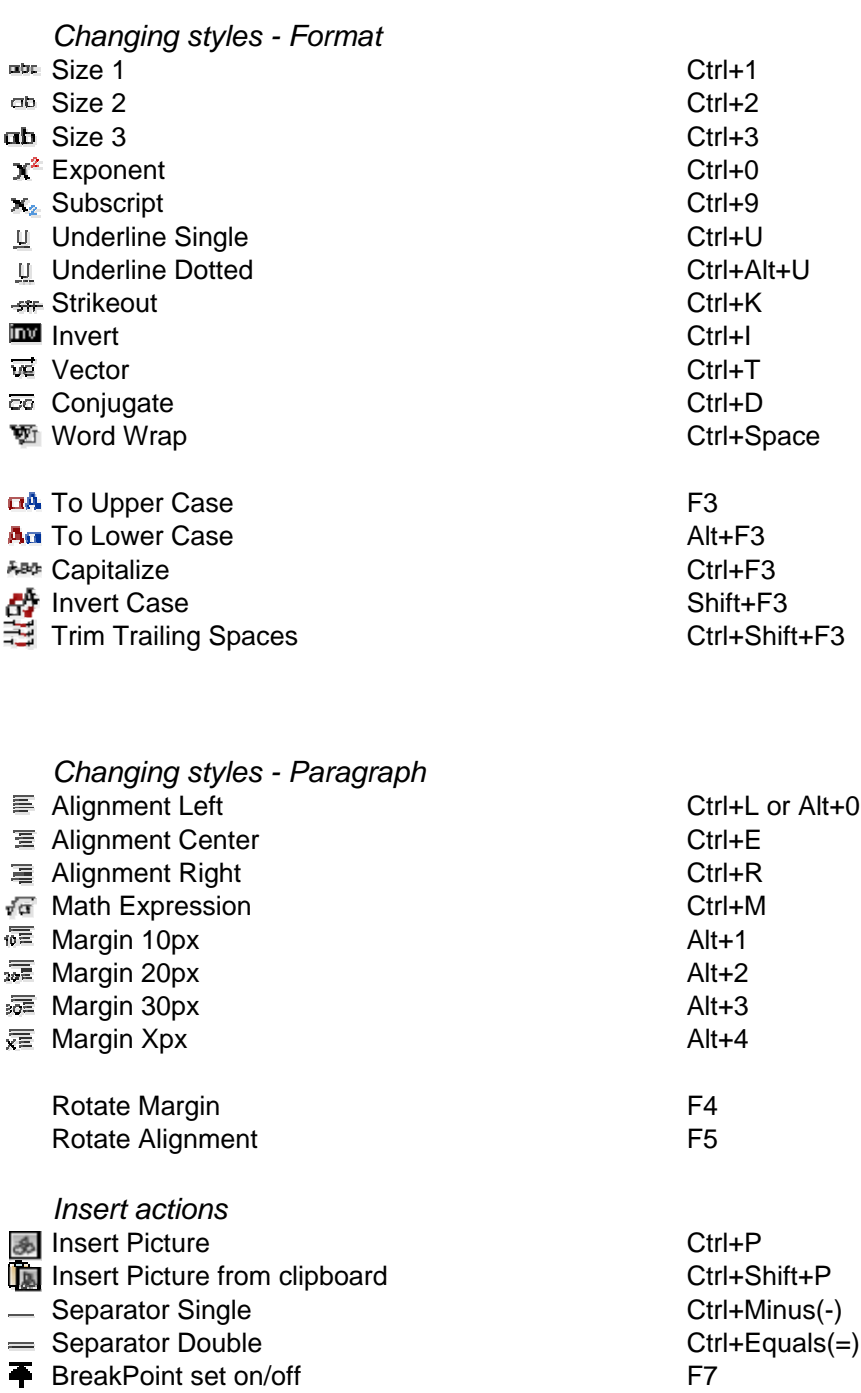

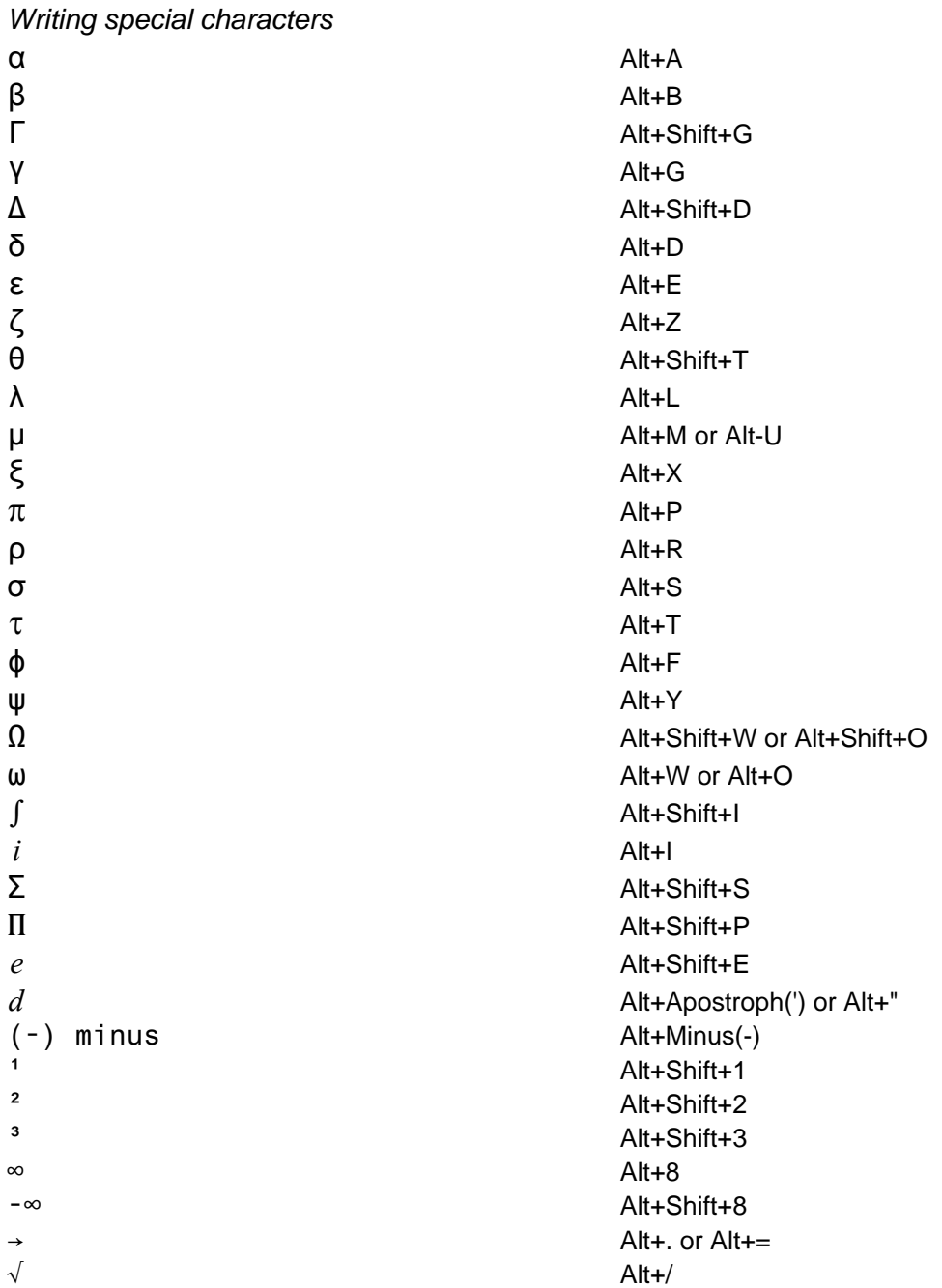

You can also use a shortcut for characters with number <255 on the Windows Platform eg. Alt-0128 (numeric keypad) for an alpha character

#### **View actions**

Show/Hide Toolbar F11 Show/Hide Statusbar F12 Emulation Full view Ctrl+Shift+F<br>
Emulation TI89 view Ctrl+Shift+T Emulation TI89 view Emulation TI92 view Ctrl+Shift+G

#### **Miscellaneous**

Activate main menu<br>
Show options
Ctrl+F10  $\blacktriangleright$  Show options

Activate popup menu **Activate** popup menu

## **Supported Characters(hex view)**

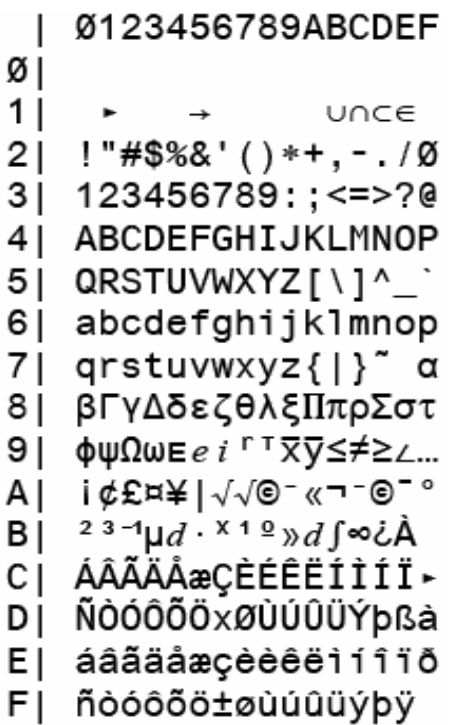